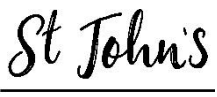

**TUNBRIDGE WELLS** 

The new St John's Church Website and database launches this weekend. You can now visit the new look website and log-in for extra features.

Once registered and logged in you will be able to:

- 1) Amend your profile
- 2) Control what contact information other church members can see
- 3) Choose whether to receive rota email reminders or not
- 4) See additional content throughout the website
- 5) Book for events online without having to re-enter your information!
- 6) Look up contact details for other church members (assuming they have given permission for their details to be shared).

## **How to log in for the first time and get a User name and password**

- 1 Visit the new web site a[t www.stjohnstw.org](http://www.stjohnstw.org/)
- 2 On the top menu, find "Admin" and then click "Login"

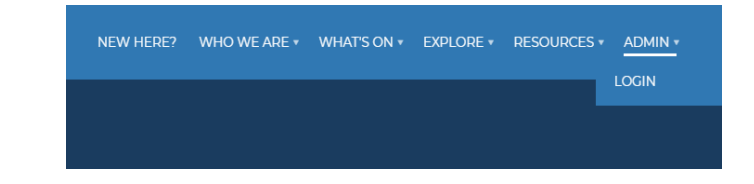

3 Click on "Get an account / reset password" and follow the on screen instructions

> If you get stuck, then follow the "Help" link as shown below.

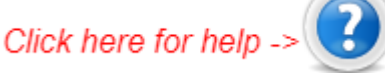

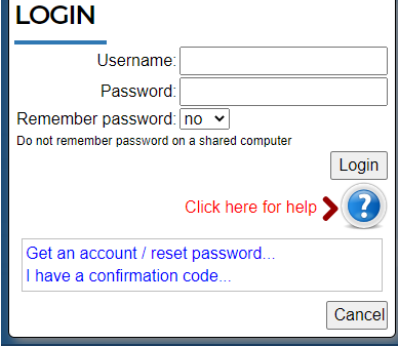

4 You should then be sent by email a confirmation code. Remember to check in your spam box in case a confirmation code has been sent there!

*If you experience any difficulties, please email Phil at phil.jones@stjohnstw.org*